## **Transforming Data on an Object Flow**

You can extract the value of a single attribute from a complex type object node respectively output pin, and transform the value to an input pin respectively an object node. This is done via the **Get** attribute in the attributes panel. It is applied directly on the object flow.

## **Example:**

∧

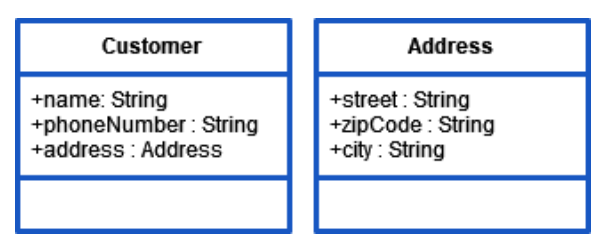

Select the corresponding object flow and specify the source of the transformation by entering it in the **Get** field of the attributes panel:

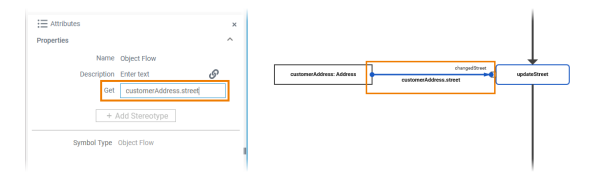

In the example above it extracts the value of the single attribute **customerAddress.street** from the complex type object node **customerAddress** , and transforms the value to the input pin **changedStreet** of the operation **updateStreet.**

## **Limitations of Attribute Get** (i)

Using the **Get** attribute it is only possible to access properties of complex types.

**The following is not supported:**

- Multiple transformation flows to the same input **pin**.
- Adding Action Script statements to the **Get** attribute.
- Accessing single array elements, e.g. with **myArray[0]**.

If you use multiple transformations to the same complex target, make sure that the target properties are unique for each transformation.

If two or more flows do change the same property, even indirectly, e.g. like **customer.address** and **customer.address.city** , **the behavior is explicitly undefined**.

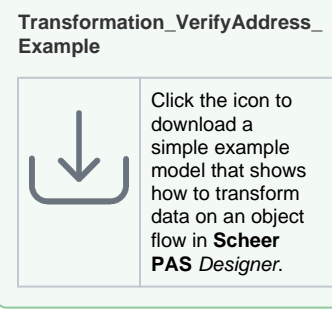

## **Related Pages:**

- Drawing Object Flow [\(Activity\)](https://doc.scheer-pas.com/display/DESIGNER/Drawing+Object+Flow+Activity)
- [Changing the Attributes of](https://doc.scheer-pas.com/display/DESIGNER/Changing+the+Attributes+of+Elements+on+the+Activity+Diagram)  [Elements on the Activity](https://doc.scheer-pas.com/display/DESIGNER/Changing+the+Attributes+of+Elements+on+the+Activity+Diagram)  [Diagram](https://doc.scheer-pas.com/display/DESIGNER/Changing+the+Attributes+of+Elements+on+the+Activity+Diagram)